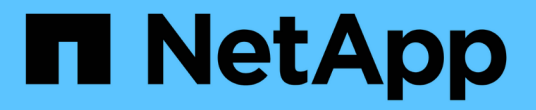

## **SnapMirror** 业务连续性 ONTAP 9

NetApp April 24, 2024

This PDF was generated from https://docs.netapp.com/zh-cn/ontap/smbc/index.html on April 24, 2024. Always check docs.netapp.com for the latest.

# 目录

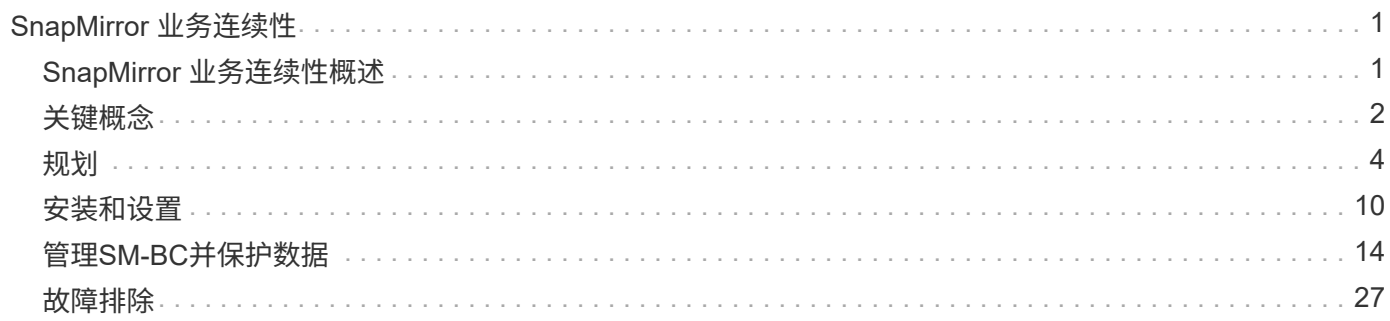

# <span id="page-2-0"></span>**SnapMirror** 业务连续性

## <span id="page-2-1"></span>**SnapMirror** 业务连续性概述

SnapMirror业务连续性(SM-BC)也称为SnapMirror活动同步、即使在站点完全瘫痪时、业 务服务也能继续运行、支持应用程序使用二级副本透明地进行故障转移。使用SM-BC触发 故障转移无需手动干预或额外编写脚本。

SM-BC从ONTAP 9.8开始提供。AFF集群或全闪存SAN阵列(ASA)集群支持SM-BC、其中主集群和二级集群可以 是AFF或ASA。SM-BC 使用 iSCSI 或 FCP LUN 保护应用程序。

## 优势

SM-BC具有以下优势:

- 为业务关键型应用程序提供持续可用性
- 可以从主站点和二级站点交替托管关键应用程序
- 使用一致性组简化应用程序管理,实现依赖写入顺序一致性
- 测试每个应用程序的故障转移的能力
- 即时创建镜像克隆而不影响应用程序可用性
- 从ONTAP 9.11.1开始、SM-BC支持 [单文件](https://docs.netapp.com/zh-cn/ontap/data-protection/restore-single-file-snapshot-task.html)[SnapRestore](https://docs.netapp.com/zh-cn/ontap/data-protection/restore-single-file-snapshot-task.html)。
- 从ONTAP 9.14.1开始、SM-BC支持Windows故障转移集群和 ["SCSI 3](https://kb.netapp.com/onprem/ontap/da/SAN/What_are_SCSI_Reservations_and_SCSI_Persistent_Reservations)[永久性预留](https://kb.netapp.com/onprem/ontap/da/SAN/What_are_SCSI_Reservations_and_SCSI_Persistent_Reservations)["](https://kb.netapp.com/onprem/ontap/da/SAN/What_are_SCSI_Reservations_and_SCSI_Persistent_Reservations)提高高可用性。

## 用例

#### 零恢复时间对象**(RTO)**的应用程序部署

在SM-BC部署中、您将拥有一个主集群和二级集群。主集群中的LUN 1LP)将有一个镜像 (L1s);这两个LUN共 享相同的串行ID、并会向主机报告为读写LUN。但是、读写操作仅提供给主LUN、 1LP。对镜像执行的任何写入 操作 L1S 由代理提供服务。

#### 灾难情形

借助SM-BC、您可以在地理位置分散的站点之间同步复制应用程序的多个卷。主系统发生中断时、您可以自动 故障转移到二级副本、从而为第一层应用程序实现业务连续性。

## 架构

下图简要说明了 SnapMirror 业务连续性功能的运行情况。

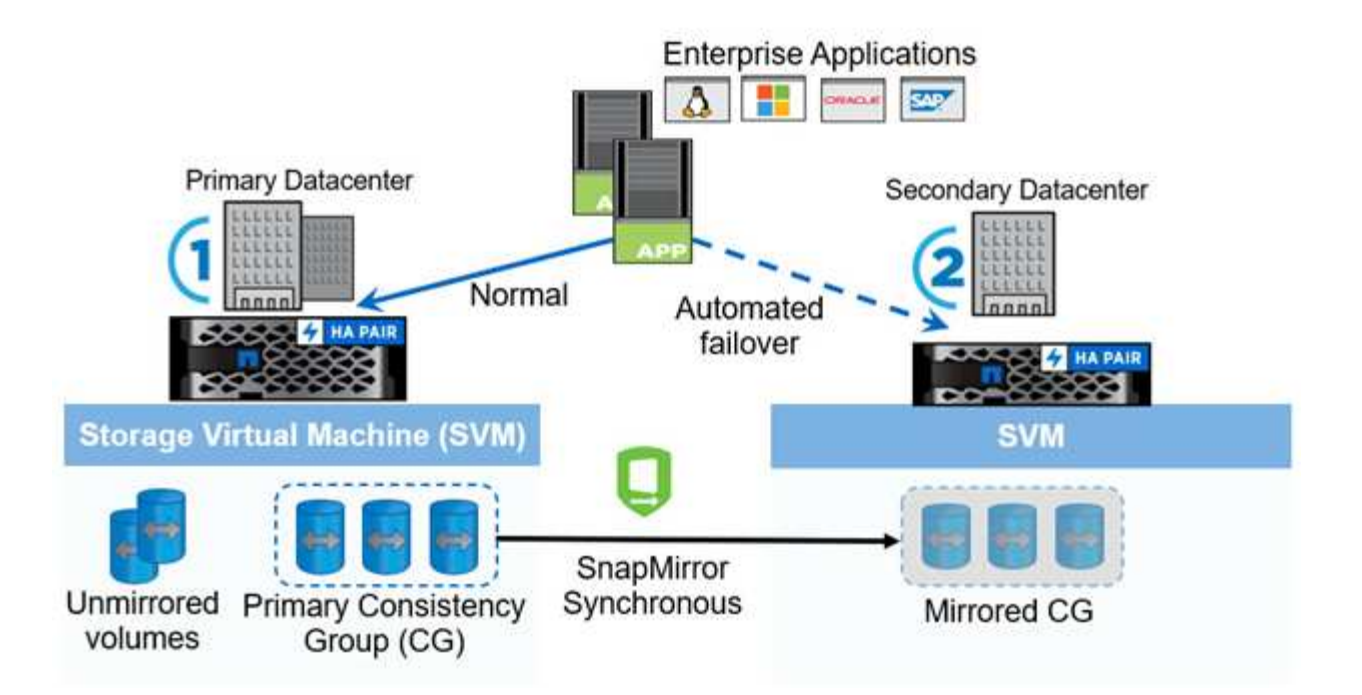

在图的第一部分中、应用程序部署在主数据中心的SVM上。已添加到主一致性组的卷将通过SM-BC进行保护、 并镜像到二级数据中心的二级一致性组。发生中断时、主一致性组中的卷将故障转移到镜像一致性组。发生故障 转移时、不属于镜像一致性组的卷将不会提供服务。

## 更多信息

• ["TR-4878](https://www.netapp.com/pdf.html?item=/media/21888-tr-4878.pdf)[:《](https://www.netapp.com/pdf.html?item=/media/21888-tr-4878.pdf)[SnapMirror](https://www.netapp.com/pdf.html?item=/media/21888-tr-4878.pdf)[业务连续性》](https://www.netapp.com/pdf.html?item=/media/21888-tr-4878.pdf)["](https://www.netapp.com/pdf.html?item=/media/21888-tr-4878.pdf)

## <span id="page-3-0"></span>关键概念

SnapMirror业务连续性(SM-BC)利用一致性组和ONTAP调解器等功能来确保即使在发生灾 难时也能复制和提供数据。在规划SM-BC部署时、了解SM-BC及其架构中的基本概念非常 重要。

## 架构

下图简要展示了SM-BC部署。

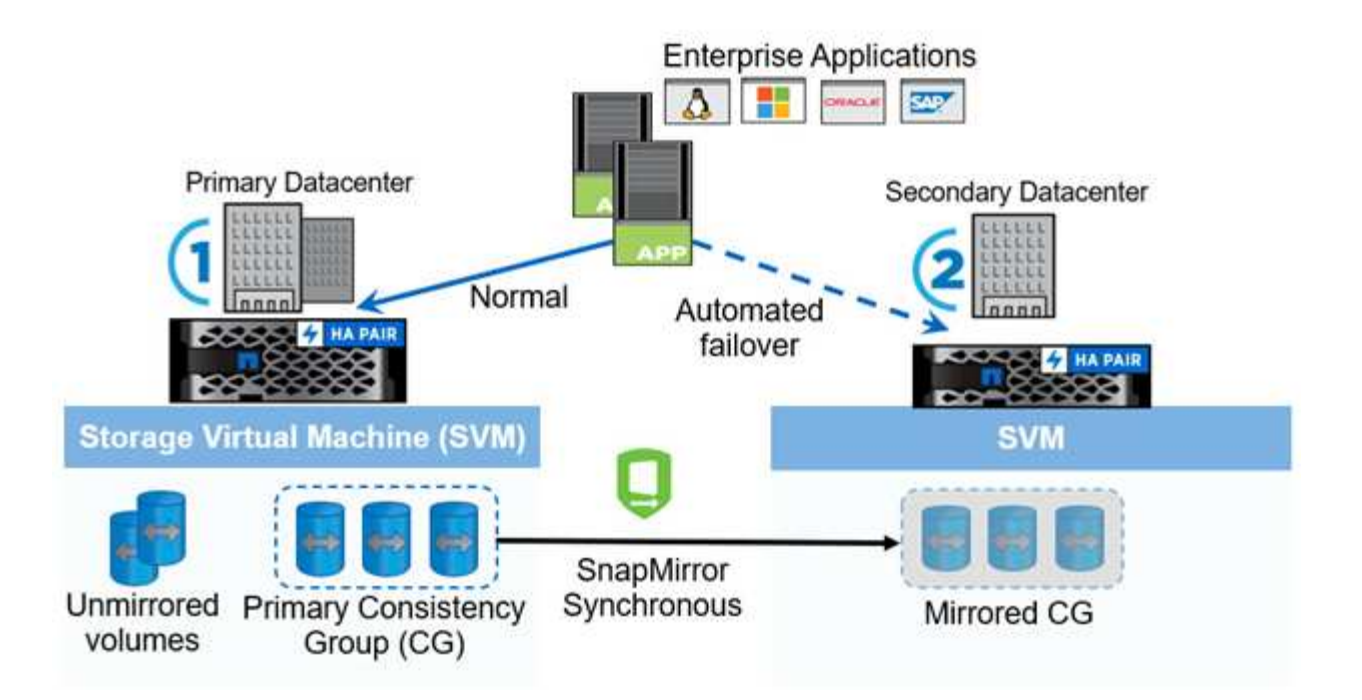

此图显示了一个企业级应用程序、该应用程序托管在主数据中心的Storage VM (SVM)上。SVM包含五个卷、其 中三个卷属于一个一致性组。一致性组中的三个卷会镜像到二级数据中心。在正常情况下、所有写入操作都会对 主数据中心执行;实际上、此数据中心充当I/O操作的源、而二级数据中心充当目标。

如果主数据中心发生灾难、ONTAP调解器将指示二级数据中心充当主数据中心、为所有I/O操作提供服务。只会 为一致性组中镜像的卷提供服务。与SVM上的其他两个卷相关的任何操作都将受到灾难事件的影响。

基本概念

了解以下术语有助于您部署SM-BC。

一致性组

一致性组是指一组卷或LUN、可为需要保护以确保业务连续性的应用程序工作负载提供写入顺序一致性保证。一 致性组可确保此数据集的所有卷先处于静音状态、然后在同一时间点进行对份、从而在各个卷之间为该数据集提 供数据一致的还原点。

在SM-BC中、您将创建一个用于复制和数据保护的主一致性组和二级一致性组。二级一致性组将在发生中断时 提供数据。

要了解有关一致性组的更多信息、请参见 ["](https://docs.netapp.com/zh-cn/ontap/consistency-groups/index.html)[一致性组概述](https://docs.netapp.com/zh-cn/ontap/consistency-groups/index.html)["](https://docs.netapp.com/zh-cn/ontap/consistency-groups/index.html)。

成分卷

一致性组中的单个卷或LUN、受SM-BC关系保护。

#### **ONTAP** 调解器

ONTAP调解器可监控两个ONTAP集群、并在主存储系统发生故障时编排故障转移。借助ONTAP调解器、应用 程序将自动重新连接到二级存储系统中的资源。

通过ONTAP调解器的运行状况信息、集群可以区分集群间LIF故障和站点故障。当站点发生故障时、ONTAP调 解器会按需将运行状况信息传递给对等集群、以便于对等集群进行故障转移。

详细了解 ["ONTAP](https://docs.netapp.com/zh-cn/ontap/mediator/index.html) [调解器](https://docs.netapp.com/zh-cn/ontap/mediator/index.html)["](https://docs.netapp.com/zh-cn/ontap/mediator/index.html)。

计划内故障转移

一种手动操作,用于更改 SM-BC 关系中副本的角色。主站点将成为二级站点、而二级站点将成为主站点。

自动计划外故障转移**(AUTOFO)**

对镜像副本执行故障转移的自动操作。此操作需要调解器协助,以检测主副本是否不可用。

不同步**(OOS)**

如果应用程序I/O未复制到二级存储系统,则会报告为不同步。不同步状态表示二级卷未与主卷(源卷)同步、并且 未进行SnapMirror复制。

如果镜像状态为 Snapmirrored,表示传输失败或由于操作不受支持而失败。

#### 零**RPO**

RPO表示恢复点目标、即在给定时间段内视为可接受的数据丢失量。零RPO表示不允许丢失任何数据。

#### 零**RTO**

RTO表示恢复时间目标、是指在发生中断、故障或其他数据丢失事件后、应用程序恢复正常运行所需的可接受时 间量。RTO为零表示任何停机时间都不可接受。

## <span id="page-5-0"></span>规划

前提条件

在规划SnapMirror业务连续性部署时、请确保满足各种硬件、软件和系统配置要求。

硬件

- 仅支持双节点 HA 集群
- 两个集群必须为AFF (包括AFF C系列)或ASA (不能混用)

软件

- ONTAP 9.8或更高版本
- ONTAP 调解器 1.2 或更高版本
- 用于 ONTAP 调解器的 Linux 服务器或虚拟机,运行以下任一项:

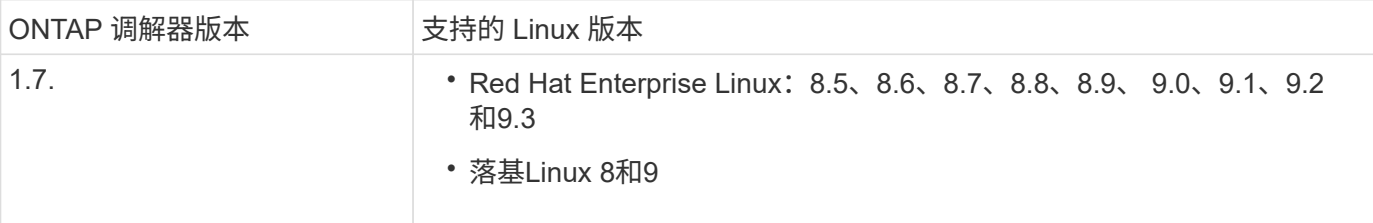

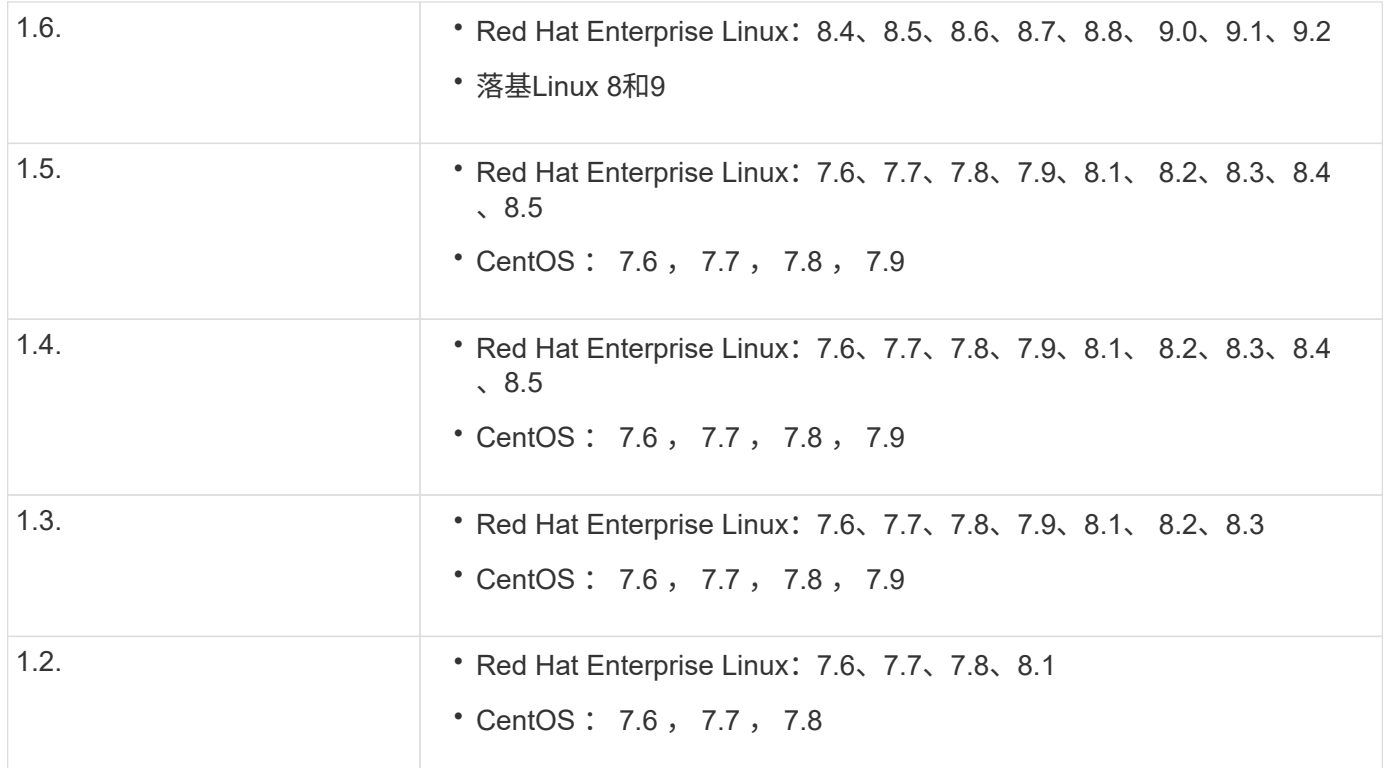

#### 许可

- 必须在两个集群上应用 SnapMirror 同步 ( SM-S ) 许可证
- 必须在两个集群上应用 SnapMirror 许可证

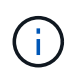

如果您的ONTAP存储系统是在2019年6月之前购买的、请参见 ["NetApp ONTAP](https://mysupport.netapp.com/site/systems/master-license-keys) [主](https://mysupport.netapp.com/site/systems/master-license-keys)[许](https://mysupport.netapp.com/site/systems/master-license-keys)[可](https://mysupport.netapp.com/site/systems/master-license-keys)[证密](https://mysupport.netapp.com/site/systems/master-license-keys) [钥](https://mysupport.netapp.com/site/systems/master-license-keys)["](https://mysupport.netapp.com/site/systems/master-license-keys) 以获取所需的 SM-S 许可证。

中包含SnapMirror同步和SnapMirror许可证 ["ONTAP One"](https://docs.netapp.com/us-en/ontap/system-admin/manage-licenses-concept.html#licenses-included-with-ontap-one)。

#### 网络环境

- 集群间延迟往返时间(RTT)必须小于10毫秒。
- SM-BC \*\*不支持SCSI-3持久预留。

#### 支持的协议

- 仅支持SAN协议(不支持NFS/SMB)。
- 仅支持光纤通道和iSCSI协议。
- 对于集群对等关系, SM-BC 需要默认 IP 空间。不支持自定义 IP 空间。

**NTFS** 安全模式

SM-BC卷\*不支持NTFS安全模式。

- ONTAP调解器可在外部配置并连接到ONTAP、以实现透明的应用程序故障转移。
- 要全面发挥功能并启用自动计划外故障转移,应配置外部 ONTAP 调解器并为其配置 ONTAP 集群。
- ONTAP调解器必须安装在与两个ONTAP集群不同的第三个故障域中。
- 安装ONTAP调解器时、您应将自签名证书替换为由主流可靠CA签名的有效证书。
- 有关 ONTAP 调解器的详细信息,请参见 ["](https://docs.netapp.com/zh-cn/ontap/mediator/index.html)[准备安装](https://docs.netapp.com/zh-cn/ontap/mediator/index.html) [ONTAP](https://docs.netapp.com/zh-cn/ontap/mediator/index.html) [调解器服务](https://docs.netapp.com/zh-cn/ontap/mediator/index.html)["](https://docs.netapp.com/zh-cn/ontap/mediator/index.html)。

#### 读写目标卷

• 读写目标卷不支持 SM-BC 关系。在使用读写卷之前,必须先创建卷级 SnapMirror 关系,然后删除此关系, 将其转换为 DP 卷。有关详细信息,请参见 ["](#page-23-0)[将现有关系转](#page-23-0)[换](#page-23-0)[为](#page-23-0) [SM-BC](#page-23-0) [关系](#page-23-0)["](#page-23-0)

#### 大型 **LUN** 和大型卷

对大型LUN和大型卷(大于100 TB)的支持取决于您使用的ONTAP版本以及您的平台。

#### **ONTAP 9.12.1P2**及更高版本

• 对于ONTAP 9.12.1 P2及更高版本、SMBC支持ASA和AFF (包括C系列)上的大型LUN和大于100 TB的 大型卷。

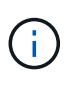

对于ONTAP 9.12.1P2及更高版本、必须确保主集群和二级集群均为纯闪存SAN阵列或全闪 存阵列、并且均安装了ONTAP 9.12.1 P2或更高版本。如果二级集群运行的版本低于ONTAP 9.12.1P2、或者阵列类型与主集群不同、则当主卷增长到100 TB以上时、同步关系可能会不 同步。

#### **ONTAP 9.8 - 9.12.1P1**

• 对于ONTAP 9.8和9.12.1 P1之间的ONTAP版本(含9.8和9.12.1 P1)、只有纯闪存SAN阵列才支持大 于100 TB的大型LUN和大型卷。

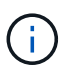

对于ONTAP 9.8和9.12.1 P2之间的ONTAP版本、您必须确保主集群和二级集群均为纯闪 存SAN阵列、并且均安装了ONTAP 9.8或更高版本。如果二级集群运行的版本低于ONTAP 9.8或不是纯闪存SAN阵列、则在主卷增长超过100 TB时、同步关系可能会不同步。

#### 更多信息

- ["Hardware Universe"](https://hwu.netapp.com/)
- ["ONTAP](https://docs.netapp.com/zh-cn/ontap/mediator/mediator-overview-concept.html) [调解器概述](https://docs.netapp.com/zh-cn/ontap/mediator/mediator-overview-concept.html)["](https://docs.netapp.com/zh-cn/ontap/mediator/mediator-overview-concept.html)

### 支持的配置和功能

SnapMirror业务连续性与ONTAP中的许多操作系统和其他功能兼容。了解详细信息和建议 的配置。

#### 支持的配置

SM-BC支持多种操作系统、包括:

- AIX (从ONTAP 9.11.1开始)
- HP-UX (从ONTAP 9.10.1开始)
- Solaris 11.4 (从ONTAP 9.10.1开始)

#### **AIX**

从ONTAP 9.11.1开始、SM-BC支持AIX。在AIX配置中、主集群是"活动"集群。

在AIX配置中、故障转移会造成中断。每次故障转移时、您都需要在主机上执行重新扫描、才能恢复I/O操作。

要使用SM-BC为AIX主机配置、请参阅知识库文章 ["](https://kb.netapp.com/Advice_and_Troubleshooting/Data_Protection_and_Security/SnapMirror/How_to_configure_an_AIX_host_for_SnapMirror_Business_Continuity_(SM-BC))[如](https://kb.netapp.com/Advice_and_Troubleshooting/Data_Protection_and_Security/SnapMirror/How_to_configure_an_AIX_host_for_SnapMirror_Business_Continuity_(SM-BC))[何为](https://kb.netapp.com/Advice_and_Troubleshooting/Data_Protection_and_Security/SnapMirror/How_to_configure_an_AIX_host_for_SnapMirror_Business_Continuity_(SM-BC))[SnapMirror](https://kb.netapp.com/Advice_and_Troubleshooting/Data_Protection_and_Security/SnapMirror/How_to_configure_an_AIX_host_for_SnapMirror_Business_Continuity_(SM-BC))[业务连续性](https://kb.netapp.com/Advice_and_Troubleshooting/Data_Protection_and_Security/SnapMirror/How_to_configure_an_AIX_host_for_SnapMirror_Business_Continuity_(SM-BC))[\(SM-BC\)](https://kb.netapp.com/Advice_and_Troubleshooting/Data_Protection_and_Security/SnapMirror/How_to_configure_an_AIX_host_for_SnapMirror_Business_Continuity_(SM-BC))[配](https://kb.netapp.com/Advice_and_Troubleshooting/Data_Protection_and_Security/SnapMirror/How_to_configure_an_AIX_host_for_SnapMirror_Business_Continuity_(SM-BC))[置](https://kb.netapp.com/Advice_and_Troubleshooting/Data_Protection_and_Security/SnapMirror/How_to_configure_an_AIX_host_for_SnapMirror_Business_Continuity_(SM-BC))[AIX](https://kb.netapp.com/Advice_and_Troubleshooting/Data_Protection_and_Security/SnapMirror/How_to_configure_an_AIX_host_for_SnapMirror_Business_Continuity_(SM-BC))[主机](https://kb.netapp.com/Advice_and_Troubleshooting/Data_Protection_and_Security/SnapMirror/How_to_configure_an_AIX_host_for_SnapMirror_Business_Continuity_(SM-BC))["](https://kb.netapp.com/Advice_and_Troubleshooting/Data_Protection_and_Security/SnapMirror/How_to_configure_an_AIX_host_for_SnapMirror_Business_Continuity_(SM-BC))。

#### **HP-UX**

从 ONTAP 9.10.1 开始,支持适用于 HP-UX 的 SM-BC 。

#### **HP-UX**的限制

如果主集群与二级集群之间的连接断开、并且主集群与调解器之间的连接也断开、则可能会在隔离的主集群上发 生自动计划外故障转移(AUFO)事件。与其他 AINFO 事件不同,此事件被视为罕见事件。

- 在这种情况下、在HP-UX主机上恢复I/O可能需要120秒以上的时间。根据正在运行的应用程序,此操作可能 不会导致任何 I/O 中断或错误消息。
- 要进行修复、必须在中断容错小于120秒的HP-UX主机上重新启动应用程序。

#### **Solaris**主机设置建议

从 ONTAP 9.10.1 开始, SM-BC 支持 Solaris 11.4 。

要确保在SM-BC环境中发生计划外站点故障转移切换时Solaris客户端应用程序无中断,请修改默认Solaris OS设 置。要使用建议的设置配置Solaris,请参见知识库文章 ["Solaris](https://kb.netapp.com/Advice_and_Troubleshooting/Data_Protection_and_Security/SnapMirror/Solaris_Host_support_recommended_settings_in_SnapMirror_Business_Continuity_(SM-BC)_configuration) [主机支持](https://kb.netapp.com/Advice_and_Troubleshooting/Data_Protection_and_Security/SnapMirror/Solaris_Host_support_recommended_settings_in_SnapMirror_Business_Continuity_(SM-BC)_configuration) [SnapMirror](https://kb.netapp.com/Advice_and_Troubleshooting/Data_Protection_and_Security/SnapMirror/Solaris_Host_support_recommended_settings_in_SnapMirror_Business_Continuity_(SM-BC)_configuration) [业务连续性](https://kb.netapp.com/Advice_and_Troubleshooting/Data_Protection_and_Security/SnapMirror/Solaris_Host_support_recommended_settings_in_SnapMirror_Business_Continuity_(SM-BC)_configuration)[\(](https://kb.netapp.com/Advice_and_Troubleshooting/Data_Protection_and_Security/SnapMirror/Solaris_Host_support_recommended_settings_in_SnapMirror_Business_Continuity_(SM-BC)_configuration) [SM-BC](https://kb.netapp.com/Advice_and_Troubleshooting/Data_Protection_and_Security/SnapMirror/Solaris_Host_support_recommended_settings_in_SnapMirror_Business_Continuity_(SM-BC)_configuration) [\)](https://kb.netapp.com/Advice_and_Troubleshooting/Data_Protection_and_Security/SnapMirror/Solaris_Host_support_recommended_settings_in_SnapMirror_Business_Continuity_(SM-BC)_configuration) [配](https://kb.netapp.com/Advice_and_Troubleshooting/Data_Protection_and_Security/SnapMirror/Solaris_Host_support_recommended_settings_in_SnapMirror_Business_Continuity_(SM-BC)_configuration)[置中的建](https://kb.netapp.com/Advice_and_Troubleshooting/Data_Protection_and_Security/SnapMirror/Solaris_Host_support_recommended_settings_in_SnapMirror_Business_Continuity_(SM-BC)_configuration)[议设](https://kb.netapp.com/Advice_and_Troubleshooting/Data_Protection_and_Security/SnapMirror/Solaris_Host_support_recommended_settings_in_SnapMirror_Business_Continuity_(SM-BC)_configuration)[置](https://kb.netapp.com/Advice_and_Troubleshooting/Data_Protection_and_Security/SnapMirror/Solaris_Host_support_recommended_settings_in_SnapMirror_Business_Continuity_(SM-BC)_configuration)["](https://kb.netapp.com/Advice_and_Troubleshooting/Data_Protection_and_Security/SnapMirror/Solaris_Host_support_recommended_settings_in_SnapMirror_Business_Continuity_(SM-BC)_configuration)。

#### **Windows**故障转移集群

从ONTAP 9.14.1开始、SM-BC支持Windows故障转移集群。有关详细信息,请参见 ["TR-4878](https://www.netapp.com/pdf.html?item=/media/21888-tr-4878.pdf)[:《](https://www.netapp.com/pdf.html?item=/media/21888-tr-4878.pdf)[SnapMirror](https://www.netapp.com/pdf.html?item=/media/21888-tr-4878.pdf) [业务连续性》](https://www.netapp.com/pdf.html?item=/media/21888-tr-4878.pdf)["](https://www.netapp.com/pdf.html?item=/media/21888-tr-4878.pdf)。

#### **ONTAP**集成

SM-BC支持ONTAP中的其他功能、包括:

- 扇出配置
- NDMP副本(从ONTAP 9.13.1开始)
- 部分文件还原(从ONTAP 9.12.1开始)

SM-BC支持分层策略为"无"、"快照"或"自动"的FabricPool 聚合上的源卷和目标卷。SM-S SM-BC不支持使用all 的层策略的FabricPool 聚合。

扇出配置

在A中 [扇出配](https://docs.netapp.com/zh-cn/ontap/data-protection/supported-deployment-config-concept.html)[置](https://docs.netapp.com/zh-cn/ontap/data-protection/supported-deployment-config-concept.html),源卷可以镜像到SM-BC目标端点以及一个或多个异步SnapMirror关系。

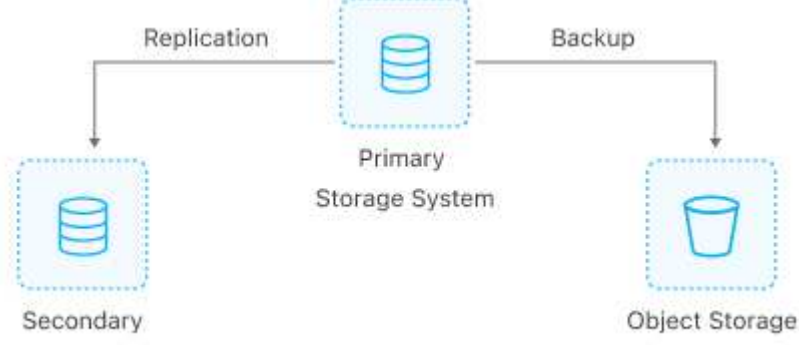

Storage System

支持 SM-BC [扇出配](https://docs.netapp.com/zh-cn/ontap/data-protection/supported-deployment-config-concept.html)[置](https://docs.netapp.com/zh-cn/ontap/data-protection/supported-deployment-config-concept.html) 使用 MirrorAllSnapshots 策略和(从ONTAP 9.11.1开始) MirrorAndVault 策略。 在使用的SM-BC中不支持扇出配置 XDPDefault 策略。

如果扇出配置中的SM-BC目标发生故障转移、则必须手动执行 [在](#page-17-0)[扇出配](#page-17-0)[置中恢复保护。](#page-17-0)

**NDMP**还原

从ONTAP 9.13.1开始、您可以使用NDMP通过SM-BC复制和还原数据。使用NDMP可以将数据移至SM-BC源以 完成还原、而不会暂停保护。这在扇出配置中尤其有用。

要了解有关此过程的更多信息、请参见 [使用](https://docs.netapp.com/zh-cn/ontap/tape-backup/transfer-data-ndmpcopy-task.html)[NDMP](https://docs.netapp.com/zh-cn/ontap/tape-backup/transfer-data-ndmpcopy-task.html)[副本](https://docs.netapp.com/zh-cn/ontap/tape-backup/transfer-data-ndmpcopy-task.html)[传输](https://docs.netapp.com/zh-cn/ontap/tape-backup/transfer-data-ndmpcopy-task.html)[数据。](https://docs.netapp.com/zh-cn/ontap/tape-backup/transfer-data-ndmpcopy-task.html)

部分文件还原

从ONTAP 9.12.1开始、SM-BC卷支持部分LUN还原。有关此过程的信息、请参见 ["](https://docs.netapp.com/zh-cn/ontap/data-protection/restore-part-file-snapshot-task.html)[从](https://docs.netapp.com/zh-cn/ontap/data-protection/restore-part-file-snapshot-task.html) [Snapshot](https://docs.netapp.com/zh-cn/ontap/data-protection/restore-part-file-snapshot-task.html) [副本](https://docs.netapp.com/zh-cn/ontap/data-protection/restore-part-file-snapshot-task.html)[还原](https://docs.netapp.com/zh-cn/ontap/data-protection/restore-part-file-snapshot-task.html)[文件的](https://docs.netapp.com/zh-cn/ontap/data-protection/restore-part-file-snapshot-task.html) [部分](https://docs.netapp.com/zh-cn/ontap/data-protection/restore-part-file-snapshot-task.html)[内容](https://docs.netapp.com/zh-cn/ontap/data-protection/restore-part-file-snapshot-task.html)["](https://docs.netapp.com/zh-cn/ontap/data-protection/restore-part-file-snapshot-task.html)。

**SnapMirror**业务连续性的对象限制

在准备使用和管理SnapMirror业务连续性时、请注意以下限制。

集群中的一致性组

使用SM-BC的集群的一致性组限制是根据关系并根据所使用的ONTAP 版本计算得出的。限制与平台无关。

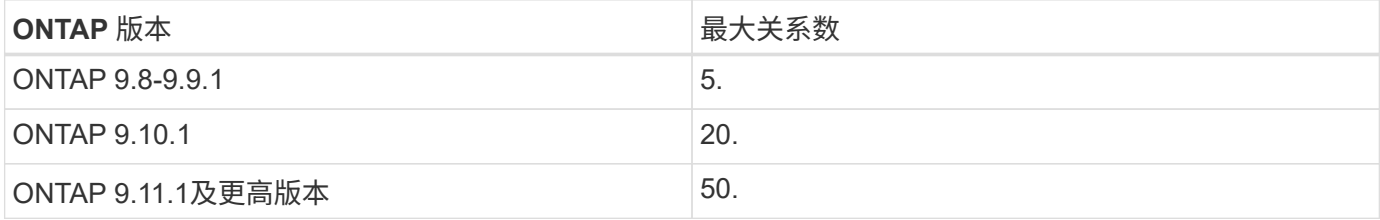

#### 每个一致性组的卷数

使用SM-BC时、每个一致性组的最大卷数与平台无关。

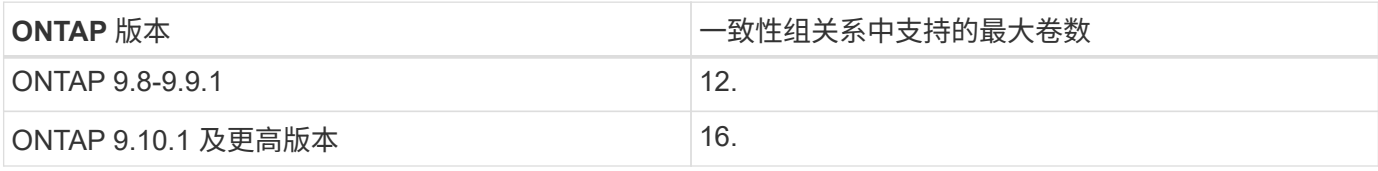

#### **Volumes**

SM-BC中的卷限制是根据端点数量计算的、而不是根据关系数量计算的。包含12个卷的一致性组会在主集群和 二级集群上提供12个端点。SM-BC 和 SnapMirror 同步关系都会影响端点总数。

下表列出了每个平台的最大端点数量。

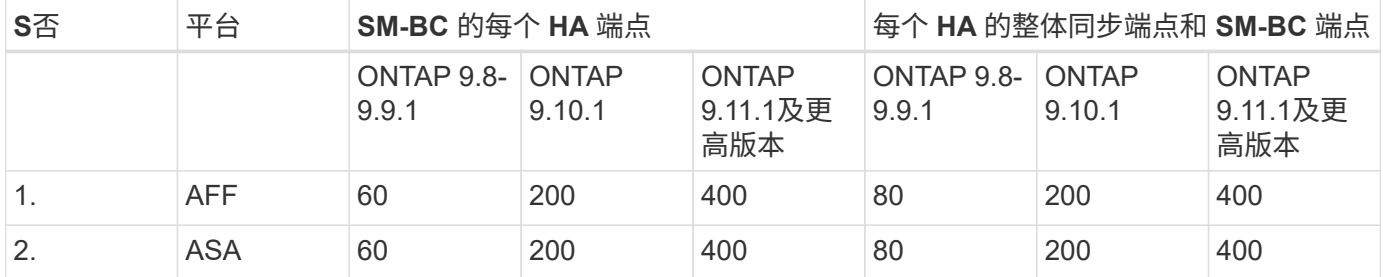

#### **SAN** 对象限制

下表列出了SAN对象限制。这些限制适用于任何平台。

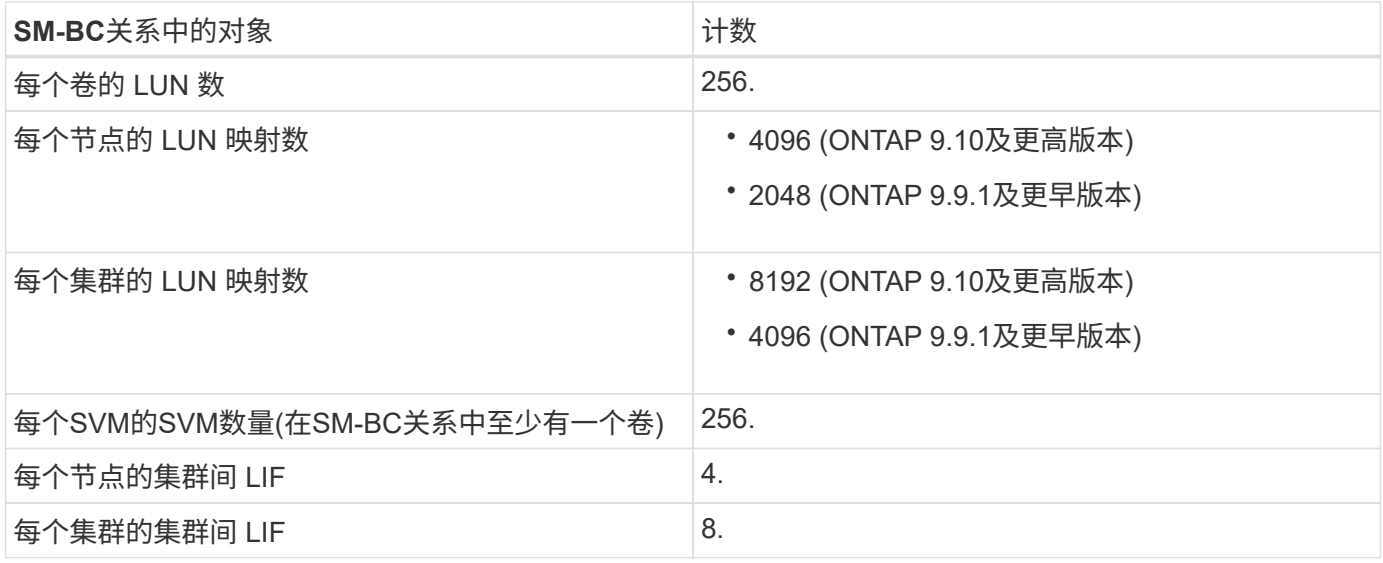

#### 相关信息

- ["Hardware Universe"](https://hwu.netapp.com/)
- ["](https://docs.netapp.com/zh-cn/ontap/consistency-groups/limits.html)[一致性组](https://docs.netapp.com/zh-cn/ontap/consistency-groups/limits.html)[限](https://docs.netapp.com/zh-cn/ontap/consistency-groups/limits.html)[制](https://docs.netapp.com/zh-cn/ontap/consistency-groups/limits.html)["](https://docs.netapp.com/zh-cn/ontap/consistency-groups/limits.html)

#### <span id="page-11-1"></span><span id="page-11-0"></span>配置**ONTAP**调解器和集群以实现**SnapMirror**业务连续性

SnapMirror业务连续性(SM-BC)利用对等集群来确保在发生故障转移时数据可用。ONTAP 调解器是确保业务连续性的关键资源、可监控每个集群的运行状况。要配置SM-BC、必须 先安装ONTAP调解器、并确保主集群和二级集群配置正确。

安装ONTAP调解器并配置集群后、必须执行此操作 [initialize-the-ontap-mediator] 用于SM-BC的ONTAP调解 器。您必须这样做 [创建、](#page-14-0)[初](#page-14-0)[始化和](#page-14-0)[映射](#page-14-0)[SM-BC](#page-14-0)[的一致性组](#page-14-0)

#### **ONTAP** 调解器

ONTAP 调解器为 SM-BC 关系中的 ONTAP 集群建立仲裁。它会在检测到故障时协调自动故障转移、从而确定 哪个集群充当主集群、并确保数据往返于正确的目标。

**ONTAP** 调解器的前提条件

• ONTAP 调解器包括自己的一组前提条件。在安装调解器之前,必须满足这些前提条件。

有关详细信息,请参见 ["](https://docs.netapp.com/us-en/ontap-metrocluster/install-ip/task_configuring_the_ontap_mediator_service_from_a_metrocluster_ip_configuration.html)[准备安装](https://docs.netapp.com/us-en/ontap-metrocluster/install-ip/task_configuring_the_ontap_mediator_service_from_a_metrocluster_ip_configuration.html) [ONTAP](https://docs.netapp.com/us-en/ontap-metrocluster/install-ip/task_configuring_the_ontap_mediator_service_from_a_metrocluster_ip_configuration.html) [调解器服务](https://docs.netapp.com/us-en/ontap-metrocluster/install-ip/task_configuring_the_ontap_mediator_service_from_a_metrocluster_ip_configuration.html)["](https://docs.netapp.com/us-en/ontap-metrocluster/install-ip/task_configuring_the_ontap_mediator_service_from_a_metrocluster_ip_configuration.html)。

• 默认情况下, ONTAP 调解器通过 TCP 端口 31784 提供服务。您应确保 ONTAP 集群和调解器之间的端口 31784 已打开且可用。

#### 安装**ONTAP**调解器并确认集群配置

继续执行以下每个步骤。对于每个步骤,您都应确认已执行特定配置。使用每个步骤后面的链接根据需要获取更 多信息。

步骤

1. 请先安装 ONTAP 调解器服务,然后再确保源集群和目标集群配置正确。

[准备安装](https://docs.netapp.com/zh-cn/ontap/mediator/index.html)[或](https://docs.netapp.com/zh-cn/ontap/mediator/index.html)[升](https://docs.netapp.com/zh-cn/ontap/mediator/index.html)[级](https://docs.netapp.com/zh-cn/ontap/mediator/index.html)[ONTAP](https://docs.netapp.com/zh-cn/ontap/mediator/index.html) [调解器服务](https://docs.netapp.com/zh-cn/ontap/mediator/index.html)

2. 确认集群之间存在集群对等关系。

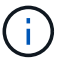

对于集群对等关系, SM-BC 需要默认 IP 空间。不支持自定义IP空间。

[配](https://docs.netapp.com/zh-cn/ontap/task_dp_prepare_mirror.html)[置对等关系](https://docs.netapp.com/zh-cn/ontap/task_dp_prepare_mirror.html)

3. 确认已在每个集群上创建 Storage VM 。

[创建](https://docs.netapp.com/zh-cn/ontap/smb-config/create-svms-data-access-task.html) [SVM](https://docs.netapp.com/zh-cn/ontap/smb-config/create-svms-data-access-task.html)

4. 确认每个集群上的 Storage VM 之间存在对等关系。

[创建](https://docs.netapp.com/zh-cn/ontap/peering/create-intercluster-svm-peer-relationship-93-later-task.html) [SVM](https://docs.netapp.com/zh-cn/ontap/peering/create-intercluster-svm-peer-relationship-93-later-task.html) [对等关系](https://docs.netapp.com/zh-cn/ontap/peering/create-intercluster-svm-peer-relationship-93-later-task.html)

5. 确认 LUN 存在卷。

[Creating a volume](https://docs.netapp.com/zh-cn/ontap/smb-config/create-volume-task.html)

6. 确认在集群中的每个节点上至少创建了一个 SAN LIF 。

["](https://docs.netapp.com/zh-cn/ontap/san-admin/lifs-cluster-concept.html)[集群](https://docs.netapp.com/zh-cn/ontap/san-admin/lifs-cluster-concept.html) [SAN](https://docs.netapp.com/zh-cn/ontap/san-admin/lifs-cluster-concept.html) [环境](https://docs.netapp.com/zh-cn/ontap/san-admin/lifs-cluster-concept.html)[中](https://docs.netapp.com/zh-cn/ontap/san-admin/lifs-cluster-concept.html) [LIF](https://docs.netapp.com/zh-cn/ontap/san-admin/lifs-cluster-concept.html) [的](https://docs.netapp.com/zh-cn/ontap/san-admin/lifs-cluster-concept.html)[注意事项](https://docs.netapp.com/zh-cn/ontap/san-admin/lifs-cluster-concept.html)["](https://docs.netapp.com/zh-cn/ontap/san-admin/lifs-cluster-concept.html)

["](https://docs.netapp.com/ontap-9/topic/com.netapp.doc.dot-cm-sanag/GUID-4B666C44-694A-48A3-B0A9-517FA7FD2502.html?cp=13_6_4_0)[创建](https://docs.netapp.com/ontap-9/topic/com.netapp.doc.dot-cm-sanag/GUID-4B666C44-694A-48A3-B0A9-517FA7FD2502.html?cp=13_6_4_0) [LIF"](https://docs.netapp.com/ontap-9/topic/com.netapp.doc.dot-cm-sanag/GUID-4B666C44-694A-48A3-B0A9-517FA7FD2502.html?cp=13_6_4_0)

7. 确认已创建必要的LUN并将其映射到igrop、igrop用于将LUN映射到应用程序主机上的启动程序。

[创建](https://docs.netapp.com/zh-cn/ontap/san-admin/create-luns-mapping-igroups-task.html) [LUN](https://docs.netapp.com/zh-cn/ontap/san-admin/create-luns-mapping-igroups-task.html) [并](https://docs.netapp.com/zh-cn/ontap/san-admin/create-luns-mapping-igroups-task.html)[映射](https://docs.netapp.com/zh-cn/ontap/san-admin/create-luns-mapping-igroups-task.html) [igroup](https://docs.netapp.com/zh-cn/ontap/san-admin/create-luns-mapping-igroups-task.html)

8. 重新扫描应用程序主机以发现任何新的 LUN 。

初始化**SM-BC**的**ONTAP**调解器

安装ONTAP调解器并确认集群配置后、必须初始化ONTAP调解器以进行集群监控。您可以使用System Manager或ONTAP命令行界面初始化ONTAP调解器。

#### **System Manager**

使用System Manager、您可以配置ONTAP调解器服务器以实现自动故障转移。如果您尚未将自签名 SSL 和 CA 替换为经过第三方验证的 SSL 证书和 CA ,也可以将其替换为。

步骤

1. 导航到 \* 保护 > 概述 > 调解器 > 配置 \* 。

2. 选择\*Add\*, 然后输入以下ONTAP调解器服务器信息:

- IPv4 地址
- Username
- Password
- 证书

#### 命令行界面

您可以使用ONTAP命令行界面从主集群或二级集群初始化ONTAP调解器。问题描述时 mediator add 命 令时、ONTAP调解器会自动添加到另一个集群上。

#### 步骤

1. 在其中一个集群上初始化调解器:

snapmirror mediator add -mediator-address IP Address -peer-cluster cluster name -username user name

◦ 示例 \*

cluster1::> snapmirror mediator add -mediator-address 192.168.10.1 -peer-cluster cluster2 -username mediatoradmin Notice: Enter the mediator password.

Enter the password: \*\*\*\*\*\* Enter the password again: \*\*\*\*\*\*

#### 2. 检查调解器配置的状态:

snapmirror mediator show

```
Mediator Address Peer Cluster Connection Status Quorum Status
---------------- ---------------- ----------------- -------------
192.168.10.1 cluster-2 connected true
```
Quorum Status 指示SnapMirror一致性组关系是否与调解器同步;状态为 true 表示同步成功。

## <span id="page-14-0"></span>利用**SnapMirror**业务连续性提供保护

使用SnapMirror业务连续性配置保护涉及在ONTAP源集群上选择LUN并将其添加到一致性 组。

#### 开始之前

- 您必须具有 ["SnapMirror](https://docs.netapp.com/us-en/ontap/system-admin/manage-license-task.html#view-details-about-a-license) [同步](https://docs.netapp.com/us-en/ontap/system-admin/manage-license-task.html#view-details-about-a-license)[许](https://docs.netapp.com/us-en/ontap/system-admin/manage-license-task.html#view-details-about-a-license)[可](https://docs.netapp.com/us-en/ontap/system-admin/manage-license-task.html#view-details-about-a-license)[证](https://docs.netapp.com/us-en/ontap/system-admin/manage-license-task.html#view-details-about-a-license)["](https://docs.netapp.com/us-en/ontap/system-admin/manage-license-task.html#view-details-about-a-license)。
- 您必须是集群或 Storage VM 管理员。
- 一致性组中的所有成分卷都必须位于一个Storage VM (SVM)中。
	- LUN 可以驻留在不同的卷上。
- 源集群和目标集群不能相同。
- 您不能在ASA集群和非ASA集群之间建立SM-BC一致性组关系。
- 对于集群对等关系, SM-BC 需要默认 IP 空间。不支持自定义 IP 空间。
- 一致性组的名称必须是唯一的。
- 二级(目标)集群上的卷类型必须为DP。
- 主SVM和二级SVM必须处于对等关系中。

#### 步骤

您可以使用ONTAP命令行界面或系统管理器配置一致性组。

从ONTAP 9.10.1开始、ONTAP在System Manager中提供了一个一致性组端点和菜单、用于提供其他管理实用 程序。如果使用的是ONTAP 9.10.1或更高版本、请参见 ["](https://docs.netapp.com/zh-cn/ontap/consistency-groups/configure-task.html)[配](https://docs.netapp.com/zh-cn/ontap/consistency-groups/configure-task.html)[置一致性组](https://docs.netapp.com/zh-cn/ontap/consistency-groups/configure-task.html)["](https://docs.netapp.com/zh-cn/ontap/consistency-groups/configure-task.html) 然后 ["](https://docs.netapp.com/zh-cn/ontap/consistency-groups/protect-task.html)[配](https://docs.netapp.com/zh-cn/ontap/consistency-groups/protect-task.html)[置保护](https://docs.netapp.com/zh-cn/ontap/consistency-groups/protect-task.html)["](https://docs.netapp.com/zh-cn/ontap/consistency-groups/protect-task.html) 创建SM-BC关系。

#### **System Manager**

- 1. 在主集群上、导航到\*保护>概述>保护以实现业务连续性>保护LUN\*。
- 2. 选择要保护的LUN并将其添加到保护组。
- 3. 选择目标集群和 SVM 。
- 4. 默认情况下会选中 \* 初始化关系 \* 。单击 \* 保存 \* 开始保护。
- 5. 转至 \* 信息板 > 性能 \* 以验证 LUN 的 IOPS 活动。
- 6. 在目标集群上,使用 System Manager 验证对业务连续性关系的保护是否同步: \* 保护 > 关系 \* 。

#### 命令行界面

1. 从目标集群创建一致性组关系。 `d目标::> SnapMirror create -ssource-path *ssource-path*-target-path *destination path*-cG-item -appings *volume-paths*-policy *policy-name*

您最多可以使用映射12个成分卷 cg-item-mappings 参数 snapmirror create 命令:

以下示例将创建两个一致性组: cg\_src\_ on the source with `vol1 和 vol2 和镜像目标一致 性组、 cg\_dst。

destination::> snapmirror create -source-path vs1\_src:/cg/cg\_src -destination-path vs1 dst:/cg/cg dst -cg-item-mappings vol\_src1:@vol\_dst1,vol\_src2:@vol\_dst2 -policy AutomatedFailOver

2. 从目标集群中、初始化一致性组。

destination::>snapmirror initialize -destination-path *destinationconsistency-group*

3. 确认初始化操作已成功完成。状态应为 InSync。

snapmirror show

- 4. 在每个集群上、创建一个igrop、以便将LUN映射到应用程序主机上的启动程序。 lun igroup create -igroup *name* -protocol *fcp|iscsi* -ostype *os* -initiator *initiator\_name*
- 5. 在每个集群上、将LUN映射到igrop:

lun map -path *path\_name* -igroup *igroup\_name*

6. 使用验证LUN映射是否已成功完成 lun map 命令:然后、您可以在应用程序主机上发现新的LUN。

## <span id="page-15-0"></span>管理**SM-BC**并保护数据

创建通用 **Snapshot** 副本:

除了定期计划的Snapshot副本操作之外、您还可以手动创建通用 ["Snapshot](https://docs.netapp.com/zh-cn/ontap/concepts/snapshot-copies-concept.html) [副本](https://docs.netapp.com/zh-cn/ontap/concepts/snapshot-copies-concept.html)["](https://docs.netapp.com/zh-cn/ontap/concepts/snapshot-copies-concept.html)

主SnapMirror一致性组中的卷与二级SnapMirror一致性组中的卷之间。

关于此任务

• 在 ONTAP 9.8 中,计划的快照创建间隔为一小时。

从 ONTAP 9.1.1 开始, 此间隔为 12 小时。

#### 开始之前

• SnapMirror 组关系必须处于同步状态。

#### 步骤

1. 创建通用 Snapshot 副本:

destination::>snapmirror update -destination-path vs1\_dst:/cg/cg\_dst

2. 监控更新进度:

destination::>snapmirror show -fields -newest-snapshot

## 执行计划内故障转移

在计划内故障转移中、您可以切换主集群和二级集群的角色、以便二级集群从主集群接管 工作。在故障转移期间、二级集群通常在本地处理输入和输出请求、而不会中断客户端操 作。

您可能希望执行计划内故障转移、以测试灾难恢复配置的运行状况或对主集群执行维护。

#### 关于此任务

计划内故障转移由二级集群的管理员启动。此操作需要切换主角色和二级角色,以便二级集群从主集群接管。然 后,新的主集群便可开始在本地处理输入和输出请求,而不会中断客户端操作。

#### 开始之前

- SM-BC关系必须同步。
- 如果正在执行无中断操作、则无法启动计划内故障转移。无中断操作包括卷移动、聚合重新定位和存储故障 转移。
- ONTAP调解器必须已配置、已连接且处于仲裁状态。

#### 步骤

您可以使用ONTAP命令行界面或System Manager执行计划内故障转移。

#### **System Manager**

- 1. 在System Manager中,选择保护**>**概述**>**关系。
- 2. 确定要故障转移的SM-BC关系。在其名称旁边、选择 ... 在关系的名称旁边, 选择故障转移。
- 3. 要监控故障转移的状态、请使用 snapmirror failover show 在ONTAP命令行界面中。

命令行界面

1. 从目标集群中、启动故障转移操作:

destination::>snapmirror failover start -destination-path vs1\_dst:/cg/cg\_dst

2. 监控故障转移的进度:

destination::>snapmirror failover show

3. 故障转移操作完成后,您可以从目标监控同步 SnapMirror 保护关系状态:

destination::>snapmirror show

<span id="page-17-0"></span>从自动计划外故障转移操作中恢复

当主集群关闭或隔离时,会发生自动计划外故障转移( AUTOFO )操作。ONTAP调解器 检测何时发生故障转移、并执行自动计划外故障转移到二级集群。二级集群将转换为主集 群、并开始为客户端提供服务。此操作只能在 ONTAP 调解器的协助下执行。

在自动计划外故障转移之后,请务必重新扫描主机 LUN I/O 路径,以确保 I/O 路径不会丢失。

在计划外故障转移后重新建立保护关系

Ĥ.

您可以使用System Manager或ONTAP命令行界面重新建立保护关系。

#### **System Manager**

步骤

1. 导航到 \* 保护 > 关系 \* 并等待关系状态显示 "INSYNC. " 。

2. 要恢复初始源集群上的操作,请单击 并选择 \* 故障转移 \* 。

命令行界面

您可以使用监控自动计划外故障转移的状态 snapmirror failover show 命令:

例如:

```
ClusterB::> snapmirror failover show -instance
Start Time: 9/23/2020 22:03:29
           Source Path: vs1:/cg/scg3
      Destination Path: vs3:/cg/dcg3
       Failover Status: completed
          Error Reason:
              End Time: 9/23/2020 22:03:30
Primary Data Cluster: cluster-2
Last Progress Update: -
         Failover Type: unplanned
    Error Reason codes: -
```
请参见 ["EMS](https://docs.netapp.com/us-en/ontap-ems-9131/smbc-aufo-events.html)[参](https://docs.netapp.com/us-en/ontap-ems-9131/smbc-aufo-events.html)[考](https://docs.netapp.com/us-en/ontap-ems-9131/smbc-aufo-events.html)["](https://docs.netapp.com/us-en/ontap-ems-9131/smbc-aufo-events.html) 了解事件消息和更正操作。

#### 故障转移后、在扇出配置中恢复保护

如果在SM-BC关系中的二级集群上发生故障转移、则异步SnapMirror目标运行状况会不正常。您必须通过删除 并重新创建与异步SnapMirror端点的关系来手动还原保护。

#### 步骤

- 1. 验证故障转移是否已成功完成: snapmirror failover show
- 2. 在异步SnapMirror端点上、删除扇出端点: snapmirror delete -destination-path *destination\_path*
- 3. 在第三个站点上、在新的SM-BC主卷和异步扇出目标卷之间创建异步SnapMirror关系: snapmirror create -source-path *source\_path* -destination-path *destination\_path* -policy MirrorAllSnapshots -schedule *schedule*
- 4. 重新同步此关系: snapmirror resync -destination-path *destination\_path*
- 5. 验证关系状态和运行状况: snapmirror show

## 监控**SnapMirror**业务连续性操作

您可以监控以下SnapMirror业务连续性(SM-BC)操作、以确保SM-BC配置的运行状况:

- ONTAP 调解器
- 计划内故障转移操作
- 自动计划外故障转移操作
- SM-BC 可用性

#### **ONTAP** 调解器

在正常操作期间、ONTAP调解器状态应为已连接。如果处于任何其他状态,则可能表示出现错误情况。您可以 查看 ["](https://docs.netapp.com/us-en/ontap-ems-9131/sm-mediator-events.html)[事](https://docs.netapp.com/us-en/ontap-ems-9131/sm-mediator-events.html)[件管理系统](https://docs.netapp.com/us-en/ontap-ems-9131/sm-mediator-events.html)[\(EMS\)](https://docs.netapp.com/us-en/ontap-ems-9131/sm-mediator-events.html)[消](https://docs.netapp.com/us-en/ontap-ems-9131/sm-mediator-events.html)[息](https://docs.netapp.com/us-en/ontap-ems-9131/sm-mediator-events.html)["](https://docs.netapp.com/us-en/ontap-ems-9131/sm-mediator-events.html) 确定错误并采取适当的更正操作。

计划内故障转移操作

您可以使用监控计划内故障转移操作的状态和进度 snapmirror failover show 命令:例如:

ClusterB::> snapmirror failover start -destination-path vs1:/cg/dcg1

故障转移操作完成后,您可以从新的目标集群监控同步 SnapMirror 保护状态。例如:

```
ClusterA::> snapmirror show
```
请参见 ["EMS](https://docs.netapp.com/us-en/ontap-ems-9131/smbc-pfo-events.html)[参](https://docs.netapp.com/us-en/ontap-ems-9131/smbc-pfo-events.html)[考](https://docs.netapp.com/us-en/ontap-ems-9131/smbc-pfo-events.html)["](https://docs.netapp.com/us-en/ontap-ems-9131/smbc-pfo-events.html) 了解事件消息和更正操作。

自动计划外故障转移操作

在计划外自动故障转移期间、您可以使用监控操作状态 snapmirror failover show 命令:

```
ClusterB::> snapmirror failover show -instance
Start Time: 9/23/2020 22:03:29
           Source Path: vs1:/cg/scg3
      Destination Path: vs3:/cg/dcg3
      Failover Status: completed
          Error Reason:
              End Time: 9/23/2020 22:03:30
Primary Data Cluster: cluster-2
Last Progress Update: -
        Failover Type: unplanned
    Error Reason codes: -
```
请参见 ["EMS](https://docs.netapp.com/us-en/ontap-ems-9131/smbc-aufo-events.html)[参](https://docs.netapp.com/us-en/ontap-ems-9131/smbc-aufo-events.html)[考](https://docs.netapp.com/us-en/ontap-ems-9131/smbc-aufo-events.html)["](https://docs.netapp.com/us-en/ontap-ems-9131/smbc-aufo-events.html) 了解事件消息和更正操作。

#### **SM-BC** 可用性

您可以在主集群,二级集群或这两者上使用一系列命令来检查 SM-BC 关系的可用性。

您使用的命令包括 snapmirror mediator show 在主集群和二级集群上运行命令以检查连接和仲裁状态、即 snapmirror show 命令和 volume show 命令:例如:

SMBC A::\*> snapmirror mediator show Mediator Address Peer Cluster Connection Status Quorum Status ---------------- ---------------- ----------------- ------------- 10.236.172.86 SMBC\_B connected true SMBC B::\*> snapmirror mediator show Mediator Address Peer Cluster Connection Status Quorum Status ---------------- ---------------- ----------------- ------------- 10.236.172.86 SMBC\_A connected true SMBC B:: \* > snapmirror show -expand Progress Source Destination Mirror Relationship Total Last Path Type Path State Status Progress Healthy Updated ----------- ---- ------------ ------- -------------- --------- ------- ------- vs0:/cg/cg1 XDP vs1:/cg/cg1\_dp Snapmirrored InSync - true vs0:vol1 XDP vs1:vol1\_dp Snapmirrored InSync - true - 2 entries were displayed. SMBC A::\*> volume show -fields is-smbc-master, smbc-consensus, is-smbcfailover-capable -volume vol1 vserver volume is-smbc-master is-smbc-failover-capable smbc-consensus ------- ------ -------------- ------------------------ ------------- vs0 vol1 true false Consensus SMBC B::\*> volume show -fields is-smbc-master,smbc-consensus, is-smbcfailover-capable -volume vol1\_dp vserver volume is-smbc-master is-smbc-failover-capable smbc-consensus ------- ------- -------------- ------------------------ ------------- vs1 vol1 dp false true true No-consensus

### 向一致性组添加或删除卷

随着应用程序工作负载要求的变化、您可能需要在一致性组中添加或删除卷、以确保业务 连续性。在活动SM-BC关系中添加和删除卷的过程取决于您使用的ONTAP版本。

在大多数情况下、此过程会造成系统中断、需要中断SnapMirror关系、修改一致性组、然后恢复保护。 从ONTAP 9.13.1开始、向具有活动SM-BC关系的一致性组添加卷将是一项无中断操作。

#### 关于此任务

- 在ONTAP 9.8到9.9.1中、您可以使用ONTAP 命令行界面向一致性组添加或删除卷。
- 从 ONTAP 9.10.1 开始,建议您进行管理 ["](https://docs.netapp.com/zh-cn/ontap/consistency-groups/index.html)[一致性组](https://docs.netapp.com/zh-cn/ontap/consistency-groups/index.html)["](https://docs.netapp.com/zh-cn/ontap/consistency-groups/index.html) 通过 System Manager 或使用 ONTAP REST API 。

如果要通过添加或删除卷来更改一致性组的构成,则必须先删除原始关系,然后使用新的构成重新创建一致 性组。

• 从ONTAP 9.13.1开始、您可以从源或目标无系统地向具有活动SM-BC关系的一致性组添加卷。

删除卷会造成系统中断。您必须先中断SnapMirror关系、然后才能继续删除卷。

#### **ONTAP 9.8-9.13.0**

开始之前

- 当一致性组位于中时、您无法开始修改该一致性组 InSync 状态。
- 目标卷的类型应为 DP 。
- 为扩展一致性组而添加的新卷必须在源卷和目标卷之间具有一对通用 Snapshot 副本。

步骤

两个卷映射中显示的示例: vol\_src1 ←→ vol\_dst1 和 vol\_src2 ←→ vol\_dst2,在端点之间的一 致性组关系中 vs1\_src:/cg/cg\_src 和 vs1\_dst:/cg/cg\_dst。

1. 在源集群和目标集群上、使用命令验证源集群和目标集群之间是否存在通用Snapshot snapshot show -vserver *svm\_name* -volume *volume\_name* -snapshot *snapmirror*

source:: >snapshot show -vserver vs1 src -volume vol src3 -snapshot snapmirror\*

destination::>snapshot show -vserver vs1\_dst -volume vol\_dst3 -snapshot snapmirror\*

2. 如果不存在通用 Snapshot 副本,请创建并初始化 FlexVol SnapMirror 关系:

destination::>snapmirror initialize -source-path vs1\_src:vol\_src3 -destination-path vs1 dst:vol dst3

3. 删除一致性组关系:

destination::>snapmirror delete -destination-path vs1\_dst:vol\_dst3

4. 释放源 SnapMirror 关系并保留通用 Snapshot 副本:

source::>snapmirror release -relationship-info-only true -destination-path vs1\_dst:vol\_dst3

5. 取消映射 LUN 并删除现有一致性组关系:

destination::>lun mapping delete -vserver vs1\_dst -path <lun\_path> -igroup <igroup\_name>

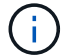

目标 LUN 将取消映射,而主副本上的 LUN 将继续为主机 I/O 提供服务

destination::>snapmirror delete -destination-path vs1\_dst:/cg/cg\_dst

source::>snapmirror release -destination-path vs1\_dst:/cg/cg\_dst -relationship-info-only true

6. 如果使用的是**ONTAP 9.10.1**到**9.13.0**,请删除并重新创建源上具有正确构成的一致性组。按照中的步 骤进行操作 [删除](https://docs.netapp.com/zh-cn/ontap/consistency-groups/delete-task.html)[一致性组](https://docs.netapp.com/zh-cn/ontap/consistency-groups/delete-task.html) 然后 [配](https://docs.netapp.com/zh-cn/ontap/consistency-groups/configure-task.html)[置一个一致性组](https://docs.netapp.com/zh-cn/ontap/consistency-groups/configure-task.html)。在ONTAP 9.10.1及更高版本中、您必须在System Manager中或使用ONTAP REST API执行删除和创建操作;没有命令行界面操作步骤。

\*如果使用的是ONTAP 9.8、9.0或9.1.1、请跳至下一步

7. 在目标上使用新的构成创建新的一致性组:

destination::>snapmirror create -source-path vs1\_src:/cg/cg\_src -destination-path vs1 dst:/cg/cg dst -cg-item-mappings vol src1:@vol dst1, vol\_src2:@vol\_dst2, vol\_src3:@vol\_dst3

8. 重新同步零 RTO 一致性组关系以确保其处于同步状态:

destination::>snapmirror resync -destination-path vs1\_dst:/cg/cg\_dst

9. 重新映射步骤 5 中未映射的 LUN :

destination::> lun map -vserver vs1\_dst -path *lun\_path* -igroup *igroup\_name*

10. 重新扫描主机 LUN I/O 路径以还原 LUN 的所有路径。

#### **ONTAP 9.13.1**及更高版本

从ONTAP 9.13.1开始、您可以无系统地将卷添加到具有活动SM-BC关系的一致性组。SM-BC支持从源或 目标添加卷。

有关从源一致性组添加卷的详细信息、请参见 [修改](https://docs.netapp.com/zh-cn/ontap/consistency-groups/modify-task.html)[一致性组](https://docs.netapp.com/zh-cn/ontap/consistency-groups/modify-task.html)。

#### 从目标集群添加卷

- 1. 在目标集群上,选择保护>关系。
- 2. 找到要将卷添加到的SM-BC关系。选择 ... 然后展开。
- 3. 选择要将其卷添加到一致性组的卷关系
- 4. 选择展开。

#### <span id="page-23-0"></span>将现有关系转换为 **SM-BC** 关系

如果源集群和目标集群之间存在同步SnapMirror关系、则可以将其转换为SM-BC关系。这 样、您就可以将镜像卷与一致性组关联起来、从而确保多卷工作负载的RPO为零。此外、 如果您需要还原到建立SM-BC关系之前的某个时间点、则可以保留现有SnapMirror快照。

开始之前

- 主集群和二级集群之间必须存在零RPO同步SnapMirror关系。
- 必须取消映射目标卷上的所有LUN、然后才能创建零RTO SnapMirror关系。
- SM-BC 仅支持 SAN 协议(而不是 NFS/CIFS )。确保未挂载一致性组的任何成分卷以进行 NAS 访问。

关于此任务

- 您必须是主集群和二级集群上的集群和SVM管理员。
- 您不能通过更改 SnapMirror 策略将零 RPO 转换为零 RTO 同步。
- 在发出之前、必须确保已取消LUN映射 snapmirror create 命令:

如果已映射二级卷上的现有LUN、则为和 AutomatedFailover 策略、即 snapmirror create 将触 发错误。

#### 步骤

1. 从二级集群中、对现有关系执行SnapMirror更新:

destination::>snapmirror update -destination-path vs1\_dst:vol1

2. 验证 SnapMirror 更新是否已成功完成:

destination::>snapmirror show

3. 暂停每个零 RPO 同步关系:

destination::>snapmirror quiesce -destination-path vs1\_dst:vol1

destination::>snapmirror quiesce -destination-path vs1\_dst:vol2

4. 删除每个零 RPO 同步关系:

destination::>snapmirror delete -destination-path vs1\_dst:vol1

destination::>snapmirror delete -destination-path vs1\_dst:vol2

5. 释放源 SnapMirror 关系,但保留通用 Snapshot 副本:

source::>snapmirror release -relationship-info-only true -destination-path vs1\_dst:vol1

source::>snapmirror release -relationship-info-only true -destination-path vs1\_dst:vol2

6. 创建组零 RTO 同步 SnapMirror 关系:

destination::> snapmirror create -source-path vs1 src:/cg/cg src -destination -path vs1 dst:/cg/cg dst -cg-item-mappings vol1:@vol1,vol2:@vol2 -policy AutomatedFailover

7. 重新同步一致性组:

destination::> snapmirror resync -destination-path vs1\_dst:/cg/cg\_dst

8. 重新扫描主机 LUN I/O 路径以还原 LUN 的所有路径。

#### 使用**SM-BC**升级和还原**ONTAP**

从ONTAP 9.8开始、支持SnapMirror业务连续性(SM-BC)。升级和还原ONTAP集群会影 响SM-BC关系、具体取决于要升级或还原到的ONTAP版本。

要使用SM-BC、源集群和目标集群上的所有节点都必须运行ONTAP 9.8或更高版本。

在升级具有活动SM-BC关系的ONTAP时、您应使用 [自动化无中断](https://docs.netapp.com/zh-cn/ontap/upgrade/automated-upgrade-task.html)[升](https://docs.netapp.com/zh-cn/ontap/upgrade/automated-upgrade-task.html)[级](https://docs.netapp.com/zh-cn/ontap/upgrade/automated-upgrade-task.html)[\(ANDU\)](https://docs.netapp.com/zh-cn/ontap/upgrade/automated-upgrade-task.html)。使用ANDU可确保SM-BC关系 在升级过程中保持同步且运行状况良好。

没有为ONTAP升级准备SM-BC部署的配置步骤。但是、建议您在升级前后检查:

- SM-BC关系处于同步状态。
- 事件日志中没有与SnapMirror相关的错误。
- 调解器在两个集群中均处于联机状态且运行状况良好。
- 所有主机均可正确查看所有路径以保护LUN。

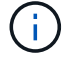

 $\left( \begin{matrix} 1 \end{matrix} \right)$ 

 $\left(\begin{smallmatrix} 1\\1\end{smallmatrix}\right)$ 

在将集群从ONTAP 9.8或9.9.1升级到ONTAP 9.10.1及更高版本时、ONTAP会创建新的 [一致性组](https://docs.netapp.com/zh-cn/ontap/consistency-groups/index.html) 无论是源集群还是目标集群、都可以使用System Manager配置SM-BC关系。

。 snapmirror quiesce 和 snampirror resume SM-BC不支持命令。

#### 从**ONTAP 9.10.1**还原到**ONTAP 9.9.1**

要将关系从 9.10.1 还原到 9.9.1 ,必须先删除 SM-BC 关系,然后再删除 9.10.1 一致性组实例。无法删除具有 活动SM-BC关系的一致性组。在 9.9.1 或更早版本中升级到 9.10.1 且先前与另一个智能容器或企业应用程序关 联的任何 FlexVol 卷将在还原时不再关联。删除一致性组不会删除成分卷或卷粒度快照。请参见 ["](https://docs.netapp.com/zh-cn/ontap/consistency-groups/delete-task.html)[删除](https://docs.netapp.com/zh-cn/ontap/consistency-groups/delete-task.html)[一致性组](https://docs.netapp.com/zh-cn/ontap/consistency-groups/delete-task.html)["](https://docs.netapp.com/zh-cn/ontap/consistency-groups/delete-task.html) 有关ONTAP 9.10.1及更高版本中此任务的详细信息、请参见。

#### 从**ONTAP 9.8**还原到**ONTAP 9.7**

混合 ONTAP 9.7 和 ONTAP 9.8 集群不支持 SM-BC 。

从 ONTAP 9.8 还原到 ONTAP 9.7 时,必须注意以下事项:

- 如果集群托管SM-BC目标、则在中断并删除此关系之前、不允许还原到ONTAP 9.7。
- 如果集群托管SM-BC源、则在释放此关系之前、不允许还原到ONTAP 9.7。
- 还原到 ONTAP 9.7 之前,必须删除用户创建的所有自定义 SM-BC SnapMirror 策略。

要满足这些要求、请参见 ["](#page-27-0)[删除](#page-27-0) [SM-BC](#page-27-0) [配](#page-27-0)[置](#page-27-0)["](#page-27-0)。

#### 步骤

1. 从 SM-BC 关系中的一个集群执行还原检查:

cluster::\*> system node revert-to -version 9.7 -check-only

示例

cluster::\*> system node revert-to -version 9.7 -check-only Error: command failed: The revert check phase failed. The following

issues must be resolved before revert can be completed. Bring the data LIFs down on running vservers. Command to list the running vservers: vserver show -admin-state running Command to list the data LIFs that are up: network interface show -role data -status-admin up Command to bring all data LIFs down: network interface modify {-role data} -status-admin down Disable snapshot policies. Command to list snapshot policies: "snapshot policy show". Command to disable snapshot policies: "snapshot policy modify -vserver \* -enabled false" Break off the initialized online data-protection (DP) volumes and delete Uninitialized online data-protection (DP) volumes present on the local node. Command to list all online data-protection volumes on the local node: volume show -type DP -state online -node <local-node-name> Before breaking off the initialized online data-protection volumes, quiesce and abort transfers on associated SnapMirror relationships and wait for the Relationship Status to be Quiesced. Command to quiesce a SnapMirror relationship: snapmirror quiesce Command to abort transfers on a SnapMirror relationship: snapmirror abort Command to see if the Relationship Status of a SnapMirror relationship is Quiesced: snapmirror show Command to break off a data-protection volume: snapmirror break Command to break off a data-protection volume which is the destination of a SnapMirror relationship with a policy of type "vault": snapmirror break -delete-snapshots Uninitialized data-protection volumes are reported by the "snapmirror break" command when applied on a DP volume. Command to delete volume: volume delete Delete current version snapshots in advanced privilege level. Command to list snapshots: "snapshot show -fs-version 9.8" Command to delete snapshots: "snapshot prepare-for-revert -node <nodename>"

 Delete all user-created policies of the type active-strict-syncmirror and active-sync-mirror. The command to see all active-strict-sync-mirror and active-syncmirror type policies is: snapmirror policy show -type active-strict-sync-mirror,active-sync-mirror The command to delete a policy is : snapmirror policy delete -vserver <SVM-name> -policy <policy-name>

有关还原集群的信息,请参见 ["](https://docs.netapp.com/zh-cn/ontap/revert/index.html)[还原](https://docs.netapp.com/zh-cn/ontap/revert/index.html) [ONTAP"](https://docs.netapp.com/zh-cn/ontap/revert/index.html)。

<span id="page-27-0"></span>删除 **SM-BC** 配置

如果您不再需要零RTO同步SnapMirror保护、则可以删除SM-BC关系。

关于此任务

- 在删除 SM-BC 关系之前,必须取消映射目标集群中的所有 LUN 。
- 取消映射 LUN 并重新扫描主机后, SCSI 目标会通知主机 LUN 清单已更改。删除零 RTO 关系后,零 RTO 二级卷上的现有 LUN 将发生更改,以反映新的身份。主机会将二级卷 LUN 发现为与源卷 LUN 无关系的新 LUN 。
- 删除关系后,二级卷仍保留 DP 卷。您可以问题描述 snapmirror break 命令将其转换为读/写。

• 如果关系未反转,则在故障转移状态下不允许删除此关系。

步骤

1. 从二级集群中、删除源端点和目标端点之间的SM-BC一致性组关系:

destination::>snapmirror delete -destination-path vs1\_dst:/cg/cg\_dst

2. 从主集群中、释放一致性组关系以及为此关系创建的Snapshot副本:

source::>snapmirror release -destination-path vs1\_dst:/cg/cg\_dst

- 3. 执行主机重新扫描以更新 LUN 清单。
- 4. 从 ONTAP 9.10.1 开始,删除 SnapMirror 关系不会删除一致性组。如果要删除一致性组,必须使用 System Manager 或 ONTAP REST API 。请参见 [删除](https://docs.netapp.com/zh-cn/ontap/consistency-groups/delete-task.html)[一致性组](https://docs.netapp.com/zh-cn/ontap/consistency-groups/delete-task.html) 有关详细信息 …

删除 **ONTAP** 调解器:

如果要从ONTAP集群中删除现有ONTAP调解器配置、可以使用来执行此操作 snapmirror mediator remove 命令:

步骤

1. 删除 ONTAP 调解器:

snapmirror mediator remove -mediator-address 12.345.678.90 -peer-cluster cluster\_xyz

## <span id="page-28-0"></span>故障排除

### **SnapMirror** 删除操作在接管状态下失败

问题描述 :

如果在集群上安装了ONTAP 9.9.1、则执行 snapmirror delete 当SM-BC一致性组关 系处于接管状态时、命令失败。

C2 cluster::> snapmirror delete vs1:/cg/dd

Error: command failed: RPC: Couldn't make connection

#### 解决方案

当 SM-BC 关系中的节点处于接管状态时,请在 "-force" 选项设置为 true 的情况下执行 SnapMirror 删除和释放 操作。

C2 cluster::> snapmirror delete vs1:/cg/dd -force true Warning: The relationship between source "vs0:/cg/ss" and destination "vs1:/cg/dd" will be deleted, however the items of the destination Consistency Group might not be made writable, deletable, or modifiable after the operation. Manual recovery might be required. Do you want to continue? {y|n}: y Operation succeeded: snapmirror delete for the relationship with destination "vs1:/cg/dd".

#### 创建 **SnapMirror** 关系并初始化一致性组失败

问题描述 :

创建 SnapMirror 关系和一致性组初始化失败。

#### 解决方案 :

确保每个集群的一致性组数未超过限制。SM-BC中的一致性组限制与平台无关、并且因ONTAP 版本而异。请参 见 ["](https://docs.netapp.com/zh-cn/ontap/smbc/smbc_plan_additional_restrictions_and_limitations.html)[其](https://docs.netapp.com/zh-cn/ontap/smbc/smbc_plan_additional_restrictions_and_limitations.html)[他限](https://docs.netapp.com/zh-cn/ontap/smbc/smbc_plan_additional_restrictions_and_limitations.html)[制和](https://docs.netapp.com/zh-cn/ontap/smbc/smbc_plan_additional_restrictions_and_limitations.html)[限](https://docs.netapp.com/zh-cn/ontap/smbc/smbc_plan_additional_restrictions_and_limitations.html)[制](https://docs.netapp.com/zh-cn/ontap/smbc/smbc_plan_additional_restrictions_and_limitations.html)["](https://docs.netapp.com/zh-cn/ontap/smbc/smbc_plan_additional_restrictions_and_limitations.html) 基于ONTAP 版本的限制。

错误:

如果此一致性组在初始化时停滞、请使用ONTAP REST API、System Manager或命令检查一致性组初始化的状 态 sn show -expand。

#### 解决方案 :

如果一致性组初始化失败,请删除 SM-BC 关系,删除一致性组,然后重新创建该关系并对其进行初始化。此工 作流因所使用的 ONTAP 版本而异。

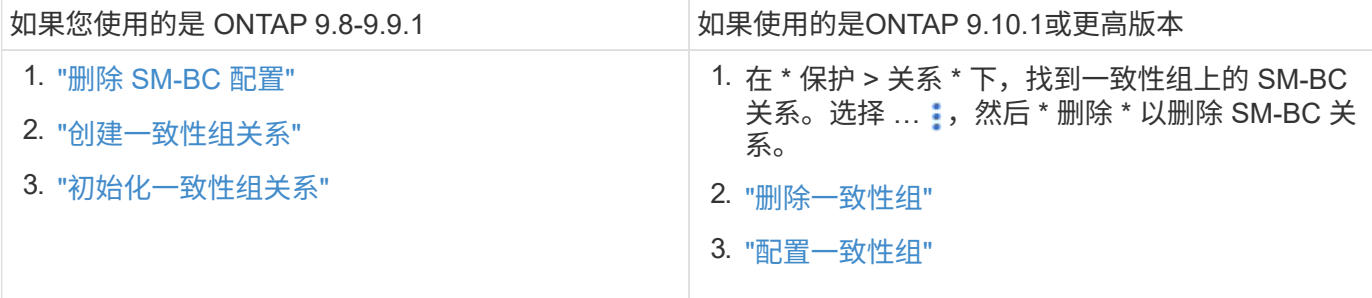

#### 计划内故障转移失败

问题描述 :

执行后 snapmirror failover start 命令、即的输出 snapmirror failover show 命令将显示一条消息、指示正在执行无中断操作。

Cluster1::> snapmirror failover show Source Destination Error Path Path Type Status start-time end-time Reason -------- ----------- -------- --------- ---------- ---------- --------- vs1:/cg/cg vs0:/cg/cg planned failed 10/1/2020 10/1/2020 SnapMirror Failover cannot start because a volume move is running. Retry the command once volume move has finished. 08:35:04

08:35:04

#### 发生原因 :

如果正在执行无中断操作、包括卷移动、聚合重新定位和存储故障转移、则无法开始计划内故障转移。

解决方案 :

等待无中断操作完成,然后重试故障转移操作。

#### **ONTAP**调解器不可访问或调解器仲裁状态为**false**

问题描述 :

执行后 snapmirror failover start 命令、即的输出 snapmirror failover show 命令显示一条消息、指示未配置调解器。

请参见 ["](#page-11-1)[初](#page-11-1)[始化](#page-11-1) [ONTAP](#page-11-1) [调解器](#page-11-1)["](#page-11-1)。

Cluster1::> snapmirror failover show Source Destination Error Path Path Type Status start-time end-time Reason -------- ----------- -------- --------- ---------- ---------- --------- vs0:/cg/cg vs1:/cg/cg planned failed 10/1/2020 10/1/2020 SnapMirror failover cannot start because the source-side precheck failed. reason: Mediator not configured. 05:50:42 05:50:43

发生原因 :

未配置调解器或存在网络连接问题。

解决方案 :

如果未配置ONTAP调解器、则必须先配置ONTAP调解器、然后才能建立SM-BC关系。修复任何网络连接问题。 使用 snapmirror mediator show 命令确保源站点和目标站点上已连接调解器且仲裁状态为 true 。有关详细信息 ,请参见 [配](#page-11-1)[置](#page-11-1)[ONTAP](#page-11-1)[调解器](#page-11-1)。

cluster::> snapmirror mediator show Mediator Address Peer Cluster Connection Status Quorum Status ---------------- ---------------- ----------------- ------------- 10.234.10.143 cluster2 connected true

站点 **B** 未触发自动计划外故障转移

问题描述 :

站点 A 故障不会在站点 B 上触发计划外故障转移

可能的发生原因 **1**:

未配置ONTAP调解器。要确定这是否为发生原因、请问题描述the snapmirror mediator show 命令。

```
Cluster2::*> snapmirror mediator show
This table is currently empty.
```
此示例指示未在站点B上配置ONTAP调解器

解决方案 :

确保已在两个集群上配置ONTAP调解器、并且状态为已连接、并且仲裁设置为True。

可能的发生原因**#2**:

SnapMirror 一致性组不同步。要确定这是否为发生原因,请查看事件日志以查看一致性组在站点 A 发生故障期 间是否处于同步状态。

cluster::\*> event log show -event \*out.of.sync\* Time Node Severity Event ------------------- ---------------- ------------- --------------------------- 10/1/2020 23:26:12 sti42-vsim-ucs511w ERROR sms.status.out.of.sync: Source volume "vs0:zrto\_cg\_556844\_511u\_RW1" and destination volume "vs1:zrto cg 556881 511w DP1" with relationship UUID "55ab7942-03e5-11ebba5a-005056a7dc14" is in "out-of-sync" status due to the following reason: "Transfer failed."

#### 解决方案 :

要在站点 B 上执行强制故障转移,请完成以下步骤

- 1. 从站点 B 取消映射属于一致性组的所有 LUN
- 2. 使用删除SnapMirror一致性组关系 force 选项
- 3. 输入 snapmirror break 命令将卷从DP转换为R/W、以启用站点B的I/O
- 4. 启动站点 A 节点以创建从站点 B 到站点 A 的零 RTO 关系
- 5. 使用释放此一致性组 relationship-info-only 在站点A上保留通用Snapshot副本并取消映射属于一致 性组的LUN。
- 6. 通过使用 Sync 策略或异步策略设置卷级别关系,将站点 A 上的卷从 R/W 转换为 DP 。
- 7. 问题描述 snapmirror resync 同步关系。
- 8. 删除站点 A 上具有 Sync 策略的 SnapMirror 关系
- 9. 使用释放具有Sync策略的SnapMirror关系 relationship-info-only true 在站点B上
- 10. 创建从站点 B 到站点 A 的一致性组关系
- 11. 从站点 A 执行一致性组重新同步,然后验证一致性组是否处于同步状态。
- 12. 重新扫描主机 LUN I/O 路径以还原 LUN 的所有路径。

站点**B**和调解器之间的链路关闭、站点**A**关闭

要检查ONTAP调解器的连接、请使用 snapmirror mediator show 命令:如果连接状 态不可访问、并且站点B无法访问站点A、则会显示一个类似于以下内容的输出。按照解决 方案 中的步骤还原连接

```
cluster::*> snapmirror mediator show
Mediator Address Peer Cluster Connection Status Quorum Status
---------------- ---------------- ----------------- -------------
10.237.86.17 C1 cluster unreachable true
SnapMirror consistency group relationship status is out of sync.
C2 cluster:: *> snapmirror show -expand
Source Destination Mirror Relationship Total
Last
Path Type Path State Status Progress Healthy
Updated
----------- ---- ------------ ------- -------------- --------- -------
--------
vs0:/cg/src_cg_1 XDP_vs1:/cg/dst_cg_1 Snapmirrored OutOfSync - false -
vs0:zrto_cg_655724_188a_RW1 XDP vs1:zrto_cg_655755_188c_DP1 Snapmirrored
OutOfSync - false -
vs0:zrto_cg_655733_188a_RW2 XDP vs1:zrto_cg_655762_188c_DP2 Snapmirrored
OutOfSync - false -
vs0:zrto_cg_655739_188b_RW1 XDP vs1:zrto_cg_655768_188d_DP1 Snapmirrored
OutOfSync - false -
vs0:zrto_cg_655748_188b_RW2 XDP vs1:zrto_cg_655776_188d_DP2 Snapmirrored
OutOfSync - false -
5 entries were displayed.
Site B cluster is unable to reach Site A.
C2 cluster:: *> cluster peer show
Peer Cluster Name Cluster Serial Number Availability
Authentication
------------------------- --------------------- --------------
--------------
C1 cluster 1-80-000011 Unavailable ok
```
#### 解决方案

强制执行故障转移以启用站点 B 的 I/O ,然后从站点 B 到站点 A 建立零 RTO 关系要在站点 B 上执行强制故障 转移,请完成以下步骤

- 1. 从站点 B 取消映射属于一致性组的所有 LUN
- 2. 使用 force 选项删除 SnapMirror 一致性组关系。
- 3. 输入SnapMirror中断命令 (snapmirror break -destination path *svm*: volume )以将卷从DP转 换为RW、从而启用站点B的I/O

您必须为一致性组中的每个关系使用问题描述命令。例如、如果一致性组中有三个卷、则需要对每个卷使用 问题描述命令。

4. 启动站点 A 节点以创建从站点 B 到站点 A 的零 RTO 关系

- 5. 释放站点 A 上具有 relationship-info-only 的一致性组,以保留通用 Snapshot 副本并取消映射属于此一致性 组的 LUN 。
- 6. 通过使用 Sync 策略或异步策略设置卷级别关系,将站点 A 上的卷从 RW 转换为 DP 。
- 7. 问题描述 snapmirror resync 命令以同步关系。
- 8. 删除站点 A 上的同步 SnapMirror 关系策略
- 9. 在站点 B 上使用 relationship-info-only true 释放带有 Sync 策略的 SnapMirror 关系
- 10. 在站点B与站点A之间创建一致性组关系
- 11. 从源集群重新同步此一致性组。验证一致性组状态是否为同步。
- 12. 重新扫描主机LUN I/O路径以还原LUN的所有路径。

站点**A**和调解器之间的链路关闭、站点**B**关闭

使用SM-BC时、ONTAP调解器或对等集群之间的连接可能会断开。您可以通过检查SM-BC关系不同部分的连接、可用性和协商一致状态来诊断问题描述、然后强制恢复连接。

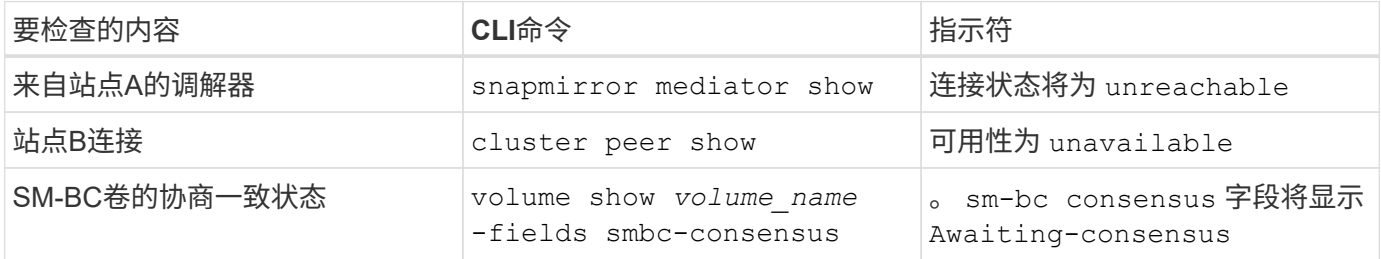

有关追加信息 有关诊断和解决此问题描述 的信息、请参阅知识库文章 ["](https://kb.netapp.com/Advice_and_Troubleshooting/Data_Protection_and_Security/SnapMirror/Link_between_Site_A_and_Mediator_down_and_Site_B_down_when_using_SM-BC)[使用](https://kb.netapp.com/Advice_and_Troubleshooting/Data_Protection_and_Security/SnapMirror/Link_between_Site_A_and_Mediator_down_and_Site_B_down_when_using_SM-BC)[SM-BC](https://kb.netapp.com/Advice_and_Troubleshooting/Data_Protection_and_Security/SnapMirror/Link_between_Site_A_and_Mediator_down_and_Site_B_down_when_using_SM-BC)[时、站点](https://kb.netapp.com/Advice_and_Troubleshooting/Data_Protection_and_Security/SnapMirror/Link_between_Site_A_and_Mediator_down_and_Site_B_down_when_using_SM-BC)[A](https://kb.netapp.com/Advice_and_Troubleshooting/Data_Protection_and_Security/SnapMirror/Link_between_Site_A_and_Mediator_down_and_Site_B_down_when_using_SM-BC)[和调解器之间的](https://kb.netapp.com/Advice_and_Troubleshooting/Data_Protection_and_Security/SnapMirror/Link_between_Site_A_and_Mediator_down_and_Site_B_down_when_using_SM-BC)[链](https://kb.netapp.com/Advice_and_Troubleshooting/Data_Protection_and_Security/SnapMirror/Link_between_Site_A_and_Mediator_down_and_Site_B_down_when_using_SM-BC) [路](https://kb.netapp.com/Advice_and_Troubleshooting/Data_Protection_and_Security/SnapMirror/Link_between_Site_A_and_Mediator_down_and_Site_B_down_when_using_SM-BC)[关](https://kb.netapp.com/Advice_and_Troubleshooting/Data_Protection_and_Security/SnapMirror/Link_between_Site_A_and_Mediator_down_and_Site_B_down_when_using_SM-BC)[闭](https://kb.netapp.com/Advice_and_Troubleshooting/Data_Protection_and_Security/SnapMirror/Link_between_Site_A_and_Mediator_down_and_Site_B_down_when_using_SM-BC)[、站点](https://kb.netapp.com/Advice_and_Troubleshooting/Data_Protection_and_Security/SnapMirror/Link_between_Site_A_and_Mediator_down_and_Site_B_down_when_using_SM-BC)[B](https://kb.netapp.com/Advice_and_Troubleshooting/Data_Protection_and_Security/SnapMirror/Link_between_Site_A_and_Mediator_down_and_Site_B_down_when_using_SM-BC)[关](https://kb.netapp.com/Advice_and_Troubleshooting/Data_Protection_and_Security/SnapMirror/Link_between_Site_A_and_Mediator_down_and_Site_B_down_when_using_SM-BC)[闭](https://kb.netapp.com/Advice_and_Troubleshooting/Data_Protection_and_Security/SnapMirror/Link_between_Site_A_and_Mediator_down_and_Site_B_down_when_using_SM-BC)["](https://kb.netapp.com/Advice_and_Troubleshooting/Data_Protection_and_Security/SnapMirror/Link_between_Site_A_and_Mediator_down_and_Site_B_down_when_using_SM-BC)。

如果在目标卷上设置了隔离,则 **SM-BC SnapMirror** 删除操作将失败

问题描述 :

如果任何目标卷设置了重定向隔离,则 SnapMirror 删除操作将失败。

解决方案

执行以下操作以重试重定向并从目标卷中删除隔离。

- SnapMirror 重新同步
- SnapMirror 更新

主卷关闭时卷移动操作停止

问题描述 :

如果主站点在 SM-BC 关系中关闭,则卷移动操作将无限期地停留在转换延迟状态。 主站点关闭后,二级站点将执行自动计划外故障转移( AUTOFO )。如果在触发了 AINFO 时正在执行卷移动操作,则卷移动将停止。

解决方案 :

中止停滞的卷移动实例并重新启动卷移动操作。

### 如果无法删除 **Snapshot** 副本, **SnapMirror** 版本将失败

问题描述 :

无法删除 Snapshot 副本时, SnapMirror 发布操作将失败。

解决方案 : Snapshot 副本包含一个瞬时标记。使用 snapshot delete 命令 -ignore-owners 可选择删除瞬 时Snapshot副本。 snapshot delete -volume <volume name> -snapshot <snapshot name> -ignore-owners true -force true

重试 snapmirror release 命令:

## 卷移动参考 **Snapshot** 副本显示为最新的

问题描述 :

对一致性组卷执行卷移动操作后,卷移动参考 Snapshot 副本可能会显示为 SnapMirror 关 系的最新版本。

您可以使用以下命令查看最新的 Snapshot 副本:

snapmirror show -fields newest-snapshot status -expand

解决方案 :

手动执行 snapmirror resync 或者、等待卷移动操作完成后下一次自动重新同步操作。

#### 版权信息

版权所有 © 2024 NetApp, Inc.。保留所有权利。中国印刷。未经版权所有者事先书面许可,本文档中受版权保 护的任何部分不得以任何形式或通过任何手段(图片、电子或机械方式,包括影印、录音、录像或存储在电子检 索系统中)进行复制。

从受版权保护的 NetApp 资料派生的软件受以下许可和免责声明的约束:

本软件由 NetApp 按"原样"提供,不含任何明示或暗示担保,包括但不限于适销性以及针对特定用途的适用性的 隐含担保,特此声明不承担任何责任。在任何情况下,对于因使用本软件而以任何方式造成的任何直接性、间接 性、偶然性、特殊性、惩罚性或后果性损失(包括但不限于购买替代商品或服务;使用、数据或利润方面的损失 ;或者业务中断),无论原因如何以及基于何种责任理论,无论出于合同、严格责任或侵权行为(包括疏忽或其 他行为),NetApp 均不承担责任,即使已被告知存在上述损失的可能性。

NetApp 保留在不另行通知的情况下随时对本文档所述的任何产品进行更改的权利。除非 NetApp 以书面形式明 确同意,否则 NetApp 不承担因使用本文档所述产品而产生的任何责任或义务。使用或购买本产品不表示获得 NetApp 的任何专利权、商标权或任何其他知识产权许可。

本手册中描述的产品可能受一项或多项美国专利、外国专利或正在申请的专利的保护。

有限权利说明:政府使用、复制或公开本文档受 DFARS 252.227-7013 (2014 年 2 月)和 FAR 52.227-19 (2007 年 12 月)中"技术数据权利 — 非商用"条款第 (b)(3) 条规定的限制条件的约束。

本文档中所含数据与商业产品和/或商业服务(定义见 FAR 2.101)相关,属于 NetApp, Inc. 的专有信息。根据 本协议提供的所有 NetApp 技术数据和计算机软件具有商业性质,并完全由私人出资开发。 美国政府对这些数 据的使用权具有非排他性、全球性、受限且不可撤销的许可,该许可既不可转让,也不可再许可,但仅限在与交 付数据所依据的美国政府合同有关且受合同支持的情况下使用。除本文档规定的情形外,未经 NetApp, Inc. 事先 书面批准,不得使用、披露、复制、修改、操作或显示这些数据。美国政府对国防部的授权仅限于 DFARS 的第 252.227-7015(b)(2014 年 2 月)条款中明确的权利。

商标信息

NetApp、NetApp 标识和 <http://www.netapp.com/TM> 上所列的商标是 NetApp, Inc. 的商标。其他公司和产品名 称可能是其各自所有者的商标。